## 6.9 関連情報の閲覧

副産物関連のホームページへリンクしています。

## 〔操作手順〕

① 「関連情報へのリンク」画面の表示

リンクの 関連情報 ボタンをクリックします。

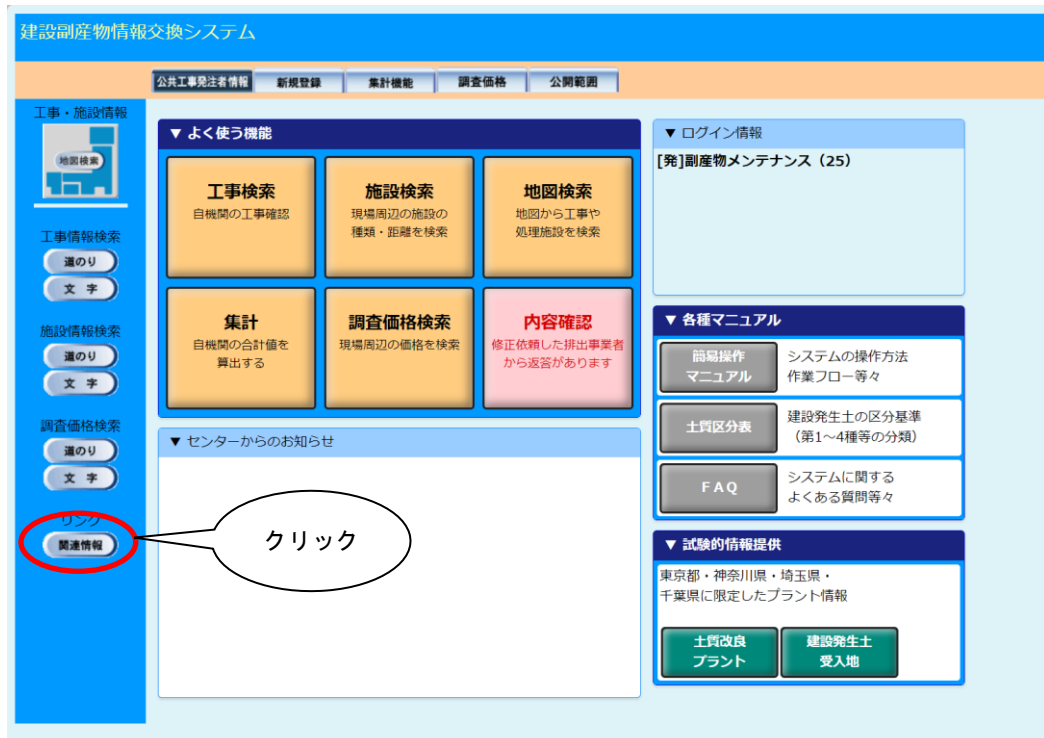

② 関連情報の表示

「関連情報へのリンク」画面が表示され、建設リサイクル等に関連したホームペー ジのリンク先の一覧が表示されます。関連ホームページ欄の URL をクリックすると リンク先のホームページが表示されます。

※現在工事中の為、関連ホームページの確認をすることができません。

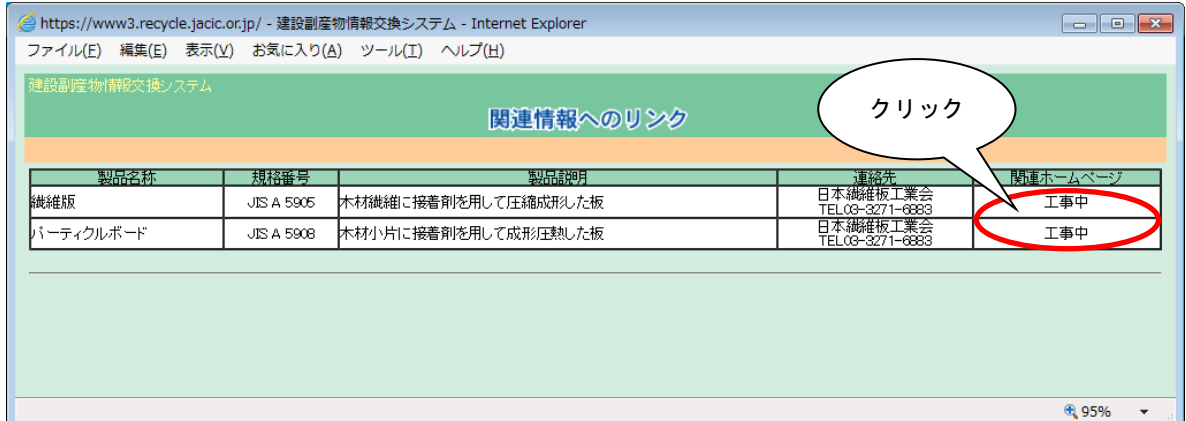